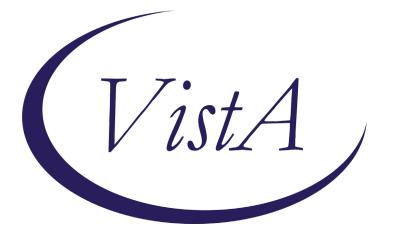

Update \_2\_0\_141

# **Clinical Reminders**

# VA-Hepatitis C Reminder Updates Install Guide

May 2020

Product Development Office of Information Technology Department of Veterans Affairs

| Table of Contents |   |
|-------------------|---|
| INTRODUCTION      | 1 |
| PRE-INSTALL       |   |
| INSTALL DETAILS   |   |
| INSTALL EXAMPLE   |   |
| POST INSTALLATION |   |

# Introduction

### **DESCRIPTION:**

VA recommends a Hepatitis C virus (HCV) testing for all patients ages 18-79 and anyone at risk for infection, including patients born between 1945-1965.

The update in this release changes the testing reminder to include all patients ages 18-79 even if no risk is identified. Patients ages 80 and older are included if they have an identified risk or if serology was done without a viral load (testing is incomplete).

Since screening for risk is no longer part of the decision making when considering whether a person should have an initial screening serology done, the VA-HEPATITIS C RISK SCREEN reminder is being inactivated.

UPDATE\_2\_0\_141 contains 1 Reminder Exchange entry: UPDATE\_2\_0\_141 VA-Hepatitis C Reminder Updates

### The exchange file contains the following components:

TIU TEMPLATE FIELD BLANK SPACE1 VA-HEP C NCP GUIDANCE STATEMENT

### **HEALTH FACTORS**

VA-REMINDER UPDATES VA-UPDATE 2 0 141 HEPATITIS C PREVIOUS NEGATIVE HCV RNA PREVIOUS POSITIVE HCV RNA DECLINED HEP C TESTING HEP C TESTING DEFERRED HEP C TESTING NOT INDICATED **REMINDER FACTORS** LIFE EXPECTANCY < 6 MONTHS PREVIOUS POSITIVE ANTI-HCV PREVIOUS NEGATIVE ANTI-HCV PREV NEGATIVE TEST FOR HEP C PREV POSITIVE TEST FOR HEP C HEP C RISK HCV RISK: INCARCERATION HCV RISK: BORN TO HCV+ MOTHER HCV RISK: HX OF ALCOHOL HEP/ABUSE/DEPEND HCV RISK: UNEXPL LIVER DZ/ABN LIVER FX HCV RISK: HEMOPHILIA/CLOTTING FACTOR HCV RISK: HIV INFECTION

HCV RISK: SEXUAL HCV EXPOSURE HCV RISK: 20/> LIFETIME SEXUAL PARTNERS HCV RISK: INTRANASAL DRUG USER HCV RISK: TATTOO/PIERCING HCV RISK: NEEDLE\MUCOSAL EXPOSURE HCV RISK: VIETNAM-ERA VETERAN HCV RISK: HEMODIALYSIS HCV RISK: BLOOD/ORGAN TX PRIOR TO 1992 HCV RISK: INTRAVENOUS DRUG USE RISK FACTOR FOR HEPATITIS C DECLINED HEP C RISK SCREEN NO RISK FACTORS FOR HEP C

#### **REMINDER SPONSOR**

VHA ONCOLOGY Women Veterans Health Program National Center for Health Promotion and Disease Prevention (NCP) Mental Health Services Office of Public Health and Environmental Hazards

### **REMINDER TAXONOMY**

VA-TERMINAL CANCER PATIENTS VA-DRUG ABUSE FOR HCV TESTING VA-HIV INFECTION VA-ALCOHOL ABUSE VA-HEPATITIS C SEROPOSITIVE

#### **REMINDER TERM**

VA-REMINDER UPDATE 2\_0\_141 VA-HEP C VIRUS ANTIBODY POSITIVE VA-HEP C RNA VA-HEP C TESTING DEFERRED VA-TERMINAL CANCER PATIENT VA-LIFE EXPECTANCY < 6 MONTHS VA-HEP C LAB TESTS ORDERED VA-HEP C TESTING NOT INDICATED VA-HEP C TESTING NOT INDICATED VA-HEP C OUTSIDE RESULTS VA-RISK FACTOR FOR HEPATITIS C VA-HEP C VIRUS ANTIBODY NEGATIVE VA-HEPATITIS C SEROPOSITIVE VA-DECLINED HEP C RISK SCREEN VA-NO RISK FACTORS FOR HEP C

### **REMINDER DEFINITION**

VA-HEPATITIS C TESTING VA-HEPATITIS C RISK SCREEN

### **REMINDER DIALOG**

VA-HEPATITIS C TESTING VA-HEPATITIS C RISK SCREEN

# **Pre-Install**

- 1. Do a reminder inquiry for the reminder definition VA-HEPATITIS C TESTING and save this as a reference for post installation. If you follow the install guide instructions closely, no mapping should be necessary post-install.
- 2. Check the dialog elements VA-HEP C TESTING ORDER HCV RNA and VA-HEP C TESTING ORDER ANTI-HCV for a quick order finding item for the Hep C lab tests and record those entries so it can be re-entered after installation.

# **Install Details**

This update is being distributed as a mailman message. you will have a vista mail message with subject of UPDATE 141.

Installation:

This update can be loaded with users on the system. Installation will take less than 10 minutes.

# **Install Example**

To load the mailman message. Navigate to reminder exchange in Vista, choose load mailman message, you should load the mailman message labeled UPDATE 141.

You should see a message at the top of your screen that the file successfully loaded.

Search and locate an entry titled UPDATE\_2\_0\_141 VA-HEPATITIS C REMINDER UPDATES in

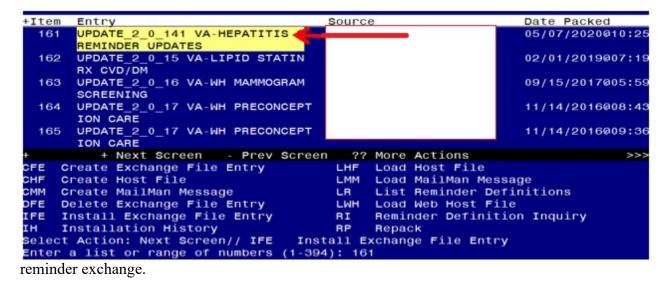

At the **Select Action** prompt, enter **IFE** for Install Exchange File Entry

Enter the number that corresponds with your entry UPDATE 2\_0\_141 VA-HEPATITIS C REMINDER UPDATES (*in this example it is entry 161 it will vary by site*). The date of the exchange file should be 05/07/2020.

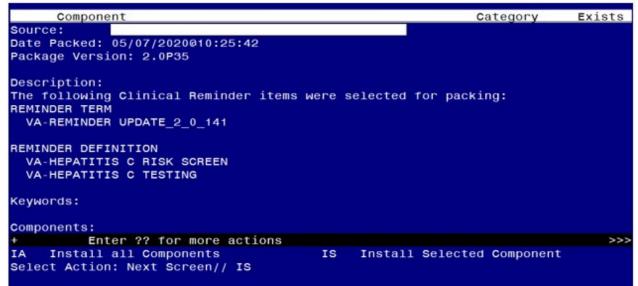

You should **NOT CHOOSE TO INSTALL ALL**, instead, you will install *only selected components*.

The components that you need to install are the following:

| <b>REMINDER DEFINITION</b>    |                                                          |
|-------------------------------|----------------------------------------------------------|
| 61 VA-HEPATITIS C TESTING     | X                                                        |
| 62 VA-HEPATITIS C RISK SCREEN | X                                                        |
| REMINDER DIALOG               |                                                          |
| 63 VA-HEPATITIS C TESTING     | X                                                        |
|                               | $(1, (2)) \dots (1, (1, (1, (1, (1, (1, (1, (1, (1, (1,$ |

*Review your exchange file and confirm the numbers (61-63) match the example above* 

At the <u>Select Action</u> prompt, type <u>IS</u> for Install SELECTED Components

Select Action: Next Screen// Select Action: Quit// IS Install Selected Component Select Component(s): (1-64): 61-63

REMINDER DEFINITION entry named VA-HEPATITIS C TESTING already exists but the packed component is different, what do you want to do?

Select one of the following:

- C Create a new entry by copying to a new name
- O Overwrite the current entry
- U Update
- Q Quit the install
- S Skip, do not install this entry

Enter response: O// verwrite the current entry

Are you sure you want to overwrite? N// YES

REMINDER DEFINITION entry named VA-HEPATITIS C RISK SCREEN already exists but the packed component is different, what do you want to do?

Select one of the following:

- C Create a new entry by copying to a new name
- O Overwrite the current entry
- U Update
- Q Quit the install
- S Skip, do not install this entry

Enter response: O// verwrite the current entry Are you sure you want to overwrite? N// YES

You will be promped to install the reminder dialog component – You will choose to install all even though some components may have an X to indicate that they exist.

| Packed                          | reminder dialog: VA-HEPATITIS C TESTING                                                            |       |  |
|---------------------------------|----------------------------------------------------------------------------------------------------|-------|--|
| Item                            | Seq. Dialog Findings Type E                                                                        | xists |  |
| 1                               | VA-HEPATITIS C TESTING dialog                                                                      | X     |  |
| 2                               | 5 VA-HEP C TESTING HEADER group<br>Finding: *NONE*                                                 |       |  |
| 3                               | 5.10 VA-HEP C TESTING TEXT/OPTIONS* group<br>Finding: *NONE*                                       |       |  |
| 4                               | 5.10.5 VA-HEP C TESTING ORDER ANTI-HCV element<br>Finding: *NONE*                                  |       |  |
| 5                               | 5.10.10 VA-HEP C TESTING PREVIOUS ANTI-HCV/RNA group<br>Finding: *NONE*                            |       |  |
| 6                               | 5.10.10.5 VA-HEP C TESTING PREVIOUS ANTI-HCV group<br>Finding: *NONE*                              |       |  |
| 7                               | 5.10.10.5.5 VA-HEP C TESTING ANTI-HCV PREVIOUS element X<br>POSITIVE                               |       |  |
| +                               | Finding: PREVIOUS POSITIVE ANTI-HCV (HEALTH FACTOR)<br>+ Next Screen - Prev Screen ?? More Actions | Х     |  |
| DD D                            | ialog Details DT Dialog Text IS Install Selected                                                   |       |  |
| DF D<br>DS D                    | ialog Findings DU Dialog Usage QU Quit<br>ialog Summary IA Install All                             |       |  |
| Select Action: Next Screen// IA |                                                                                                    |       |  |

At the <u>Select Action</u> prompt, type <u>IA</u> to install the dialog – VA-HEPATITIS C TESTING Select Action: Next Screen// <u>IA</u> Install All

Install reminder dialog and all components with no further changes: Y// Yes

| Pack       | ed reminder dialog: VA-HEPATITIS C TESTING                           |        |  |
|------------|----------------------------------------------------------------------|--------|--|
| Ite        | n Seq. Dialog Findings Type                                          | Exists |  |
| 1          | VA-HEPATITIS C TESTING dialo                                         | g X    |  |
| 2          | 5 VA-HEP C TESTING HEADER group<br>Finding: *NONE*                   |        |  |
| Э          |                                                                      |        |  |
| 4          |                                                                      |        |  |
| 5          |                                                                      |        |  |
| 6          |                                                                      |        |  |
| 7          | 5.10.10.5.5 VA-HEP C TESTING ANTI-HCV PREVIOUS element X<br>POSITIVE |        |  |
|            | Finding: PREVIOUS POSITIVE ANTI-HCV (HEALTH FACTOR)                  |        |  |
| +          | + Next Screen - Prev Screen ?? More Actions                          |        |  |
| DD         | Dialog Details DT Dialog Text IS Install Sele                        | cted   |  |
| DF         | Dialog Findings DU Dialog Usage QU Quit                              |        |  |
| DS<br>Sele | Dialog Summary IA Install All<br>ct Action: Next Screen// Q          |        |  |

After completing this dialog install, you will type Q.

| +    | Component                                   | Category             | Exists |
|------|---------------------------------------------|----------------------|--------|
| 60   | VA-NO RISK FACTORS FOR HEP C                |                      | Х      |
|      |                                             |                      |        |
| REMI | NDER DEFINITION                             |                      |        |
| 61   | VA-HEPATITIS C TESTING                      |                      | Х      |
| 62   | VA-HEPATITIS C RISK SCREEN                  |                      | Х      |
| REMI | NDER DIALOG                                 |                      |        |
| 63   | VA-HEPATITIS C TESTING                      |                      | х      |
| 64   |                                             |                      | X      |
|      |                                             |                      |        |
|      |                                             |                      |        |
|      |                                             |                      |        |
|      |                                             |                      |        |
|      |                                             |                      |        |
|      |                                             |                      |        |
|      |                                             |                      |        |
|      | + Next Screen - Prev Screen ?? More Actions |                      | >>>    |
| IA   | Install all Components IS Install Select    | ed <b>C</b> omponent |        |
| Sele | ct Action: Quit// Q                         |                      |        |
|      |                                             | _                    |        |

You will then be returned to this screen. At the Select Action prompt, type Q.

Install complete.

# **Post Installation**

- 1. Check the mapping of the reminder terms in the reminder definition VA-HEPATITIS C TESTING by comparing the reminder inquiry that was saved prior to installation with a reminder inquiry post-install. If you installed following the install guide, no mapping should be necessary.
- 2. Review the reminder definition VA-HEPATITIS C RISK SCREEN and confirm that the definition is shows inactive and the print name starts with INACTIVE:

| VA-HEPATITIS C RISK SCR | VA-HEPATITIS C RISK SCREEN               |  |  |
|-------------------------|------------------------------------------|--|--|
|                         |                                          |  |  |
| INACTIVE                |                                          |  |  |
| Print Name:             | INACTIVE - HCV Risk N/A                  |  |  |
| Class:                  | NATIONAL                                 |  |  |
| Sponsor:<br>ion (NCP)   | National Center for Health Promotion and |  |  |
| Review Date:            |                                          |  |  |
| Rescission Date:        |                                          |  |  |
| Usage:                  | CPRS                                     |  |  |
| Related VA-* Reminder:  |                                          |  |  |

- 3. Add the quick orders identified in the pre-install for your local Hepatitis C lab tests to dialog elements VA-HEP C TESTING ORDER ANTI-HCV and VA-HEP C TESTING ORDER HCV RNA as a finding.
- 4. Open the reminder dialog associated with the hepatis C testing reminder and confirm that the recommendation for testing patients age 18-79 displays at the top :

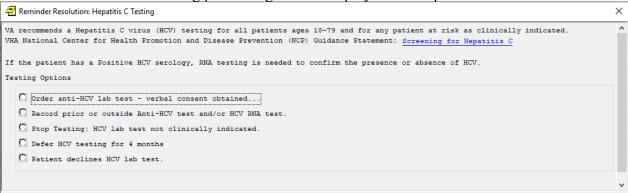